KID KARA KE KAEK LE YOKO

# <span id="page-0-0"></span>Keeping a Project Together

### Paul E. Johnson $1$ <sup>2</sup>

<sup>1</sup>Department of Political Science

<sup>2</sup> Center for Research Methods and Data Analysis, University of Kansas

August 16, 2017

## **Overview**

### **1** [Workflow](#page-2-0)

2 [Separate places for separate things](#page-4-0)

**3** [Example with Dog Data](#page-8-0)

4 [Take-Aways](#page-30-0)

This presentation is part of a folder created for training purposes in CRMDA. The data and output files to which it refers are available in the zip package, "projects.zip" that includes this presentation as well as the data and output folders. Its attached to the Event listing on <http://crmda.ku.edu/events>

### <span id="page-2-0"></span>**Outline**

### 1 [Workflow](#page-2-0)

2 [Separate places for separate things](#page-4-0)

3 [Example with Dog Data](#page-8-0)

4 [Take-Aways](#page-30-0)

K ロ ▶ K 個 ▶ K 할 ▶ K 할 ▶ 이 할 → 9 Q Q →

### [projects](#page-0-0) 4 / 34 **[Workflow](#page-2-0)**

### Understanding each other now and in the future

### Replication is the priority

- Replication across teammates (mutually understandable projects)
- Replication across time; can understand & repeat work in future
- Can repeat work from top to bottom **EXACTLY**

### Clear directory and file names!

- Directories separate work into understandable pieces
- Even Apple now recommends against spaces and special characters in file names!

[Cross-platform filename best practices and conventions](https://support.apple.com/en-us/HT202808)

**Names are chosen by experience and testing** 

### <span id="page-4-0"></span>**Outline**

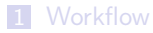

2 [Separate places for separate things](#page-4-0)

3 [Example with Dog Data](#page-8-0)

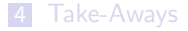

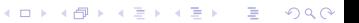

### **Novices**

- A novice throws all files, for all of their projects, into "My Documents". (Or similar, such as "/users/your-name-here/Documents").
- Smarter novices will create subdirectories for courses

Documents / hist101 Documents/ eng101

But everything for hist101 will fall into that one (possibly giant) folder.

**KORKARA REPASA DA VOCA** 

## Forward-Looking Novice

Separate folders for separate projects (better!)

```
Documents/hist101/exam_1Documents/hist101/exam_2Documents/hist101/termpaper_1Documents/hist101/final
Documents/eng101/bookreport_1
Documents/eng101/bookreport_2
Documents/eng101/bookreport_3
```
### Not a Novice? Folders Within Projects

A project has subdirectories data: Data in "fresh""pristine" "unaltered state". Never altered. Read Only workingdata: "Recoded", "Cleaned", "Subsetted" output: Graphs and tables lit: reading material writeup: things we write tmp: trash

The "working directory" is usually a software-specific folder, as in

- R: R code files, usually suffixed "\*.R"
- Stata: Stata files, usually suffixed "\*.do"
- SAS: usually suffixed "\*.sas" Mplus: "\*.inp"

### <span id="page-8-0"></span>**Outline**

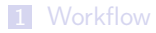

2 [Separate places for separate things](#page-4-0)

3 [Example with Dog Data](#page-8-0)

4 [Take-Aways](#page-30-0)

K ロ ▶ K 個 ▶ K 할 ▶ K 할 ▶ 이 할 → 9 Q Q →

### Standard Project folder

### $\blacksquare$  Here is the project directory

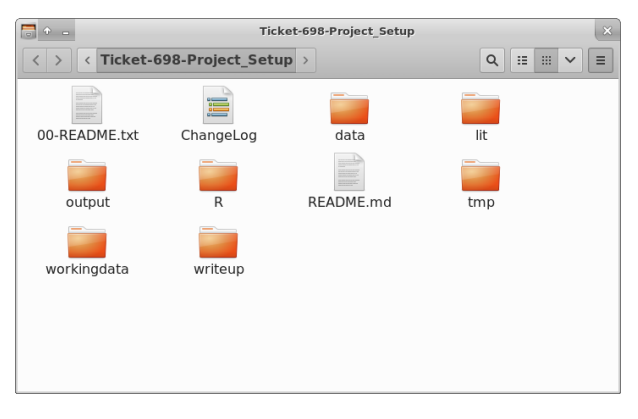

 $\blacksquare$  I wrote a little program that creates a set of directories automatically. (The kutils package for R)

**KORK EXTERNE PROVIDE** 

**KORKARA REPASA DA VOCA** 

## Copy in the Doggie Data File

- We are provided with this original data file by the "client": WorkingDogDataCleaned.xlsx
- Probably created by MS Excel
- Copy that file into the directory named

project da ta

### I'm Luke Warm on Excel

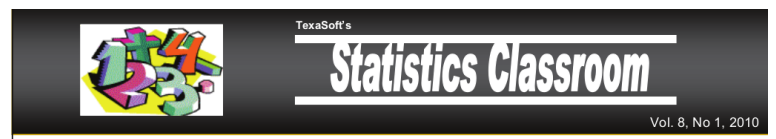

### **Should vou use Excel to teach Statistics?**

The following articles discuss pitfalls of using Microsoft Excel® for teaching college-level or AP statistics. Links to web pages are included when possible, along with pertinent guotes from the article.

"Excel 2007, like its predecessors, fails a standard set of intermediate-level accuracy tests in three areas: statistical distributions, random number generation, and estimation..., Persons who wish to conduct statistical analyses should use some other package." McCullough & Heiser, 2008

"The journal Computational Statistics & Data Analysis recently published an article concluding that [Excel] is inadequate for substantive statistical analysis" (2000) Berkeley Lab Computing Newsletter http://www.lbl.gov/ ICSD/CIS/compnews/2000/June/05 journal.html

"Teaching statistics is a big challenge, teaching statistics with Excel is an even bigger challenge." AUSTRIAN JOURNAL OF STATISTICS Volume 37 (2008), Number 2, 195-206 Example of accuracy problems in Excel: http://www.cmh.edu/stats/ask/accuracy.asp

"We find that the accuracy of various statistical functions in Excel 2007 range from unacceptably bad to acceptable but significantly inferior in comparison to alternative implementations." A.T. Yalta, 2008

- R is free and open source (<www.r-project.org>)
- Worldwide community seems to thrive on idea that  $R$  is the "lingua franca of statistics"
- **1000s** of contributed addon packages, including rockchalk and kutils from KU!
- CRMDA offers Summer "Stats Camp" workshops on R, Stata, and other computer software (<http://crmda.ku.edu/statscamp>)

### Use R code to Import the XLSX file

- We have great luck lately with the R addon package named openxlsx by Alexander Walker.
- $\blacksquare$  The R commands to import

```
library ( open x l s x)fn \leq "../data/WorkingDogDataCleaned.xlsx" ## The
   filename
dogs \leq read .xlsx (fn, sheet = 1)
owners \leq read xlsx (fn, sheet = 2)
```
**KORKARA REPASA DA VOCA** 

# Whoa. What's that "../" thing?

- It is a Relative Path. It works on all operating systems.
- " "data" and "R" folders are on same level, within the project

```
project
    da ta
    R
```
- Code inside the R folder wants files in the data folder, so it asks for "../data/WorkingDogDataCleaned.xslx".
- Similar logic, can write output to "../output" folder.

K ロ ▶ K 個 ▶ K 할 ▶ K 할 ▶ 이 할 → 9 Q Q →

### What has to Happen

- **Inspect each column**
- **Apply corrections**
- save result into the "../workingdata" folder.

### [projects](#page-0-0) and the set of the set of the set of the set of the set of the set of the set of the set of the set of  $17\,/\,34$ [Example with Dog Data](#page-8-0)

### When the Data is Open in the R session, we investigate

- Many R functions exist to "find out what we have".
- View(dogs) gives a spread-sheet style view

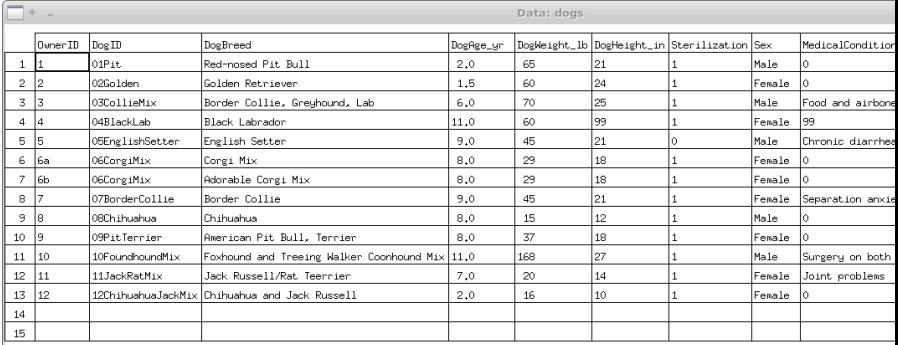

I wrote a new one called peek (in kutils ) that gives a quick look at all of the variables.4 0 > 4 4 + 4 = + 4 = + = + + 0 4 0 +

### When the Data is Open in the R session, we investigate ...

■ Check the output folder that comes with this presentation!

KO KKOKKEKKEK E DAG

### I wrote a new function called "peek" in July, 2016

$$
library (kutils)
$$
\n
$$
peek(dogs, file = ". / output/peek_dog.pdf", freq
$$
\n
$$
= TRUE, sort = FALSE, height = 5, width = 8)
$$

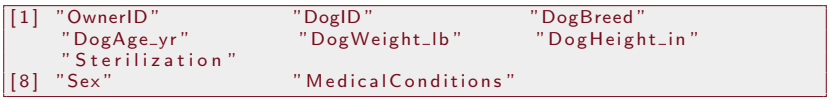

- Puts output "over there" in "../output/peek\_dog.pdf" file.
- Check in the output directory, look at peek\_dog.pdf

### peek output has one image per variable

- Numeric variables: peek shows "up and down" histogram
- Categorical (AKA "factor") variables: are sideways bar plots.

Your Mission: Cycle through the graphs to Spot your data recoding challenges

**KOD KAD KED KED DRA** 

### peek output has one image per variable ...

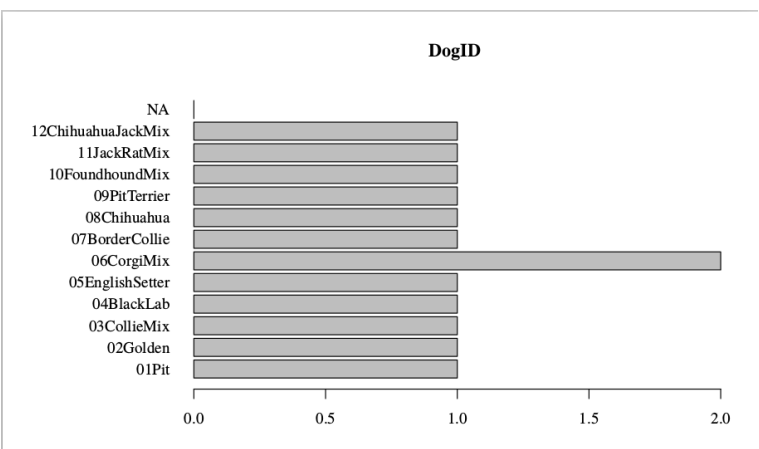

kutils peek: DogID Frequencies

### peek output has one image per variable

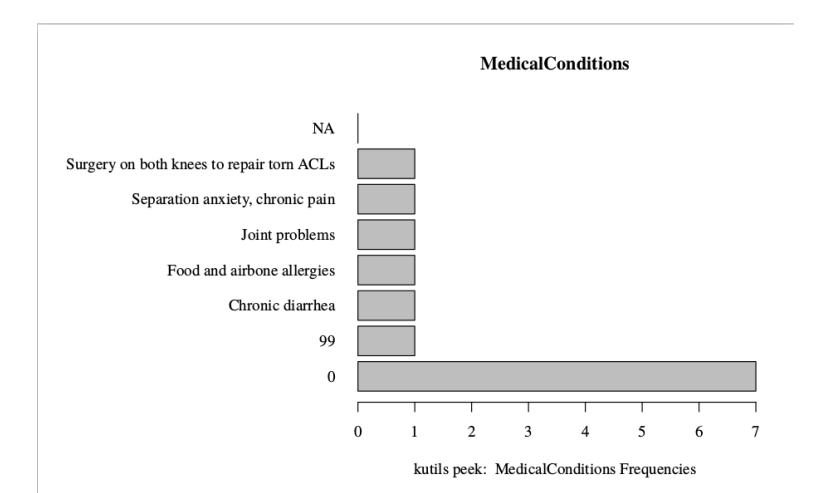

### peek output has one image per variable

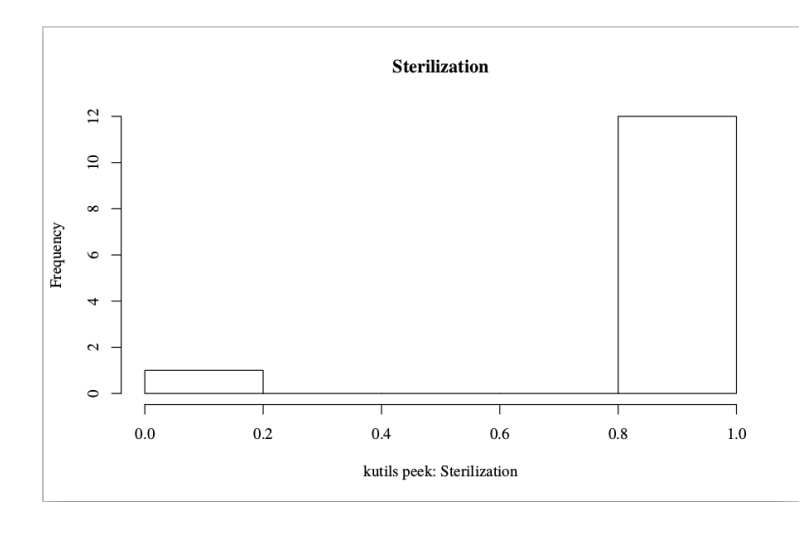

K ロ ▶ K 個 ▶ K 할 ▶ K 할 ▶ 이 할 → 이익 @

**KOD KAD KED KED DRA** 

## Need to Systematically Check for

- Data entry errors
- **E** "Missing" value indicators that need to be turned into missing values
- The sterilization variable should be "No", "Yes" rather than a numeric 0, 1
- Example code in the R folder shows how I might have done some of that work.

## When Recoding Work is Done

Save the output of the recoding program in the folder "../workingdata".

 $saveRDS$  (dogs, file = "../workingdata/dogs.rds")

 $\blacksquare$  The analysis step begins with a new R program that begins, for example, with

dogdat  $\leq$  readRDS("../workingdata/dogs.rds")

### Do Same Cleanup with Owners

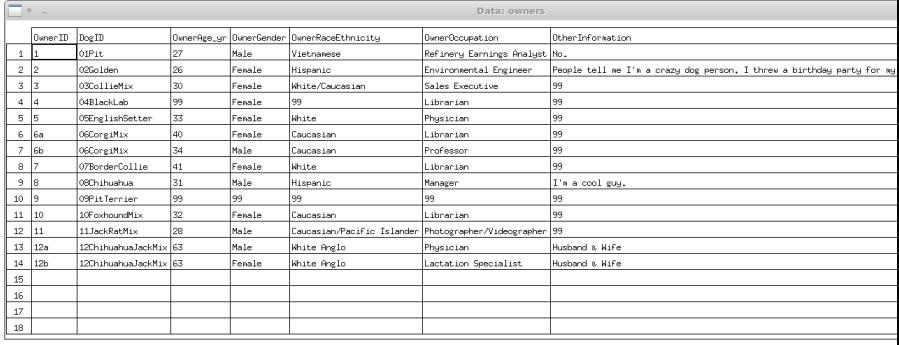

K ロ ▶ K 個 ▶ K 할 ▶ K 할 ▶ 이 할 → 9 Q Q →

### Ethnicity looks especially tricky in the owner data

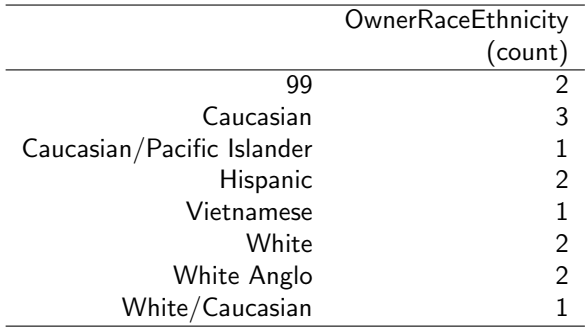

K ロ ▶ K 個 ▶ K 할 ▶ K 할 ▶ 이 할 → 9 Q Q →

### Ethnicity looks especially tricky in the owner data

- Appears we need to relabel "White/Caucasian", "White Anglo", "White" and "Caucasian" as the same thing.
- **Looks complicated?** (I'd teach you up in the summer stats camp...).<br>## use `mapvalues` from the plyr package

```
owners $ Owner Race Ethnicity <-
    plyr::mapvalues(owners$0wnerRaceEthnicity. from =c ("White/Caucasian", "White Anglo", "White", "Caucasian"), to
    = "Caucasian")
```
**Find all rows from OwnerRaceEthnicity that match (%in%) the** target values, and then reassign them  $("<-")$  as "Caucasian"

# After Re-grouping Categories

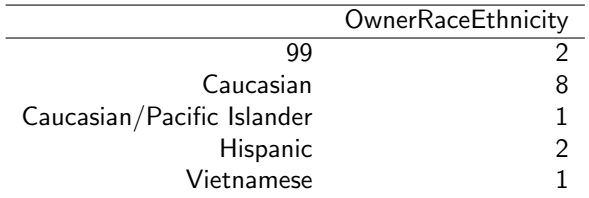

Then we'd need to do more work

- **1** Convert the 99's to the "missing value" symbol NA
- 2 Wrestle with the question of how to deal with the other non-Caucasian categories

## Other Software, Same Story

- **Many stats programs can import XLSX well enough.**
- **They don't have a super cool function like** peek to snoop through columns (but now that we've let the cat out of the bag, they probably will).
- If there is trouble with importing, use a spread sheet program to "save as" CSV (comma-separated-variable) file.

<span id="page-30-0"></span>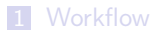

2 [Separate places for separate things](#page-4-0)

3 [Example with Dog Data](#page-8-0)

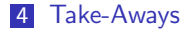

K ロ ▶ K 個 ▶ K 할 ▶ K 할 ▶ 이 할 → 9 Q Q →

### Follow the Cross-Platform name conventions

[Take-Aways](#page-30-0)

- Use directory and file names that don't have spaces or other "reserved symbols" like like  $\begin{array}{ccc} 1, & * , & \& , \text{ or } & \mathbb{Q} \end{array}$ .
- Names that have clear, intuitive, don't confuse many people.
- Don't be afraid to cultivate habits and consistency among your efforts. Don't think every project deserves a completely different directory and file naming system.
- Short lower case names make me happy  $\odot$

### Use sub-folders for projects

- I strongly prefer to keep input, output in separate folders data workingdata output lit writeup admin R Stata Mplus SAS
- I find it bizarre that some people don't want to separate data from code from output, but am resigned to fact that people are free to disagree (no matter how wrong they are).

### <span id="page-33-0"></span>Develop good Backup Habits

- $\blacksquare$  keep copies on a server, not in a USB stick that you put through the laundry
- **Using a "Version Management" scheme** 
	- We use Git, a combination of "snapshot backup" and "project management"
	- Guide for that at <http://crmda.ku.edu/guides>.
- In the kutils package, we have developed a simple notation system that will help to better-organize the recoding process. This is called the Variable Key framework and we have an essay about it distributed with the package.